# IMPRESIÓN 3D: Aplicaciones en el patrimonio

Autora: Beatriz Marín Piñero

Coordinadores: Jose A. Madrid García; Carmen Bachiller Martín

Programa de doctorado Universitat Politècnica de València, Instituto de Restauración del Patrimonio.

PRESENTACIÓN: https://www.genial.ly/589c47c744a87813843f800c/impresion-3d

#### 1. INTRODUCCIÓN

El desarrollo de las nuevas tecnologías permite resolver problemáticas ante un proceso de intervención con sistemas alternativos no invasivos, como es el caso de la impresión 3D. Este sector nace en la industria, se remonta a 1976, cuando se inventó la impresora de inyección de tinta. A medida que fue avanzando el concepto, en 1984 transformaron la tecnología de impresión con tinta a impresión con materiales. A lo largo de las últimas décadas, ha habido una gran variedad de aplicaciones de la tecnología de impresión 3D que se han desarrollado adaptándose a otros campos como la medicina, la arquitectura o el arte.

Esta área no estaba contemplada en el campo de la restauración, pero desde hace unos años, con la reducción de costes y usabilidad al usuario -prácticamente doméstico- otorgándole ese carácter intuitivo, se ha empezado a escanear patrimonio para, posteriormente, imprimirlo en 3D o crear un entorno en realidad virtual.

Debido al creciente uso de esta herramienta, surge una necesidad de establecer un **criterio de intervención** actualizado, empleando la impresión 3D como sistema no invasivo en procesos de reconstrucción del volumen.

De este modo, el profesional de la restauración puede editar y personalizar los parámetros con los procesos de modelado e impresión para adaptarlo posteriormente a un objeto.

#### 2. DE LO INDUSTRIAL A LO DOMÉSTICO

Para entender el boom actual de la impresión 3D, es necesario conocer sus orígenes; concretamente este sector proviene de empresas privadas enfocadas en el sector industrial, situándose como pionera la empresa 3D Systems, de la mano de Charles Hull en el año 1988, fabricando la primera impresora 3D con la técnica de **estereolitografía o SLA** *(ilustración 1).* En 1992 Carl Deckerd y Joe Beaman fabrican la primera impresora de **sintetizado selectivo por láser o SLS** *(ilustración 2***)**, en la empresa DTM Corporation, que actualmente forma parte de 3D Systems. Seguidamente en 1993 la empresa Stratasys desarrolla la primera impresora 3D por **modelado de deposición fundida o FDM** *(ilustración 3***)**, por Scott Crump. A partir de estas tres vías, el desarrollo ha ido incrementándose rápidamente.

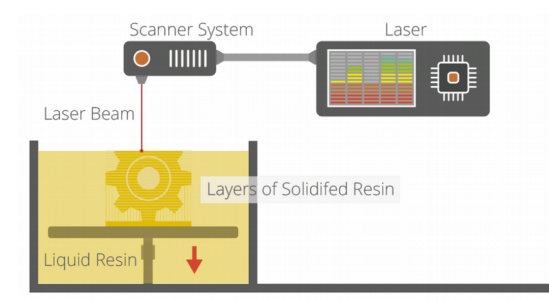

Ilustración 1. Técnica estereolitografía (SLA). Fuente LÓPEZ CONDE. José Enrique. Nota de futuro 2/2016. Impresoras 3D. Centro de análisis y prospectiva. Gabinete técnico de la Guardia Civil. Marzo 2016.

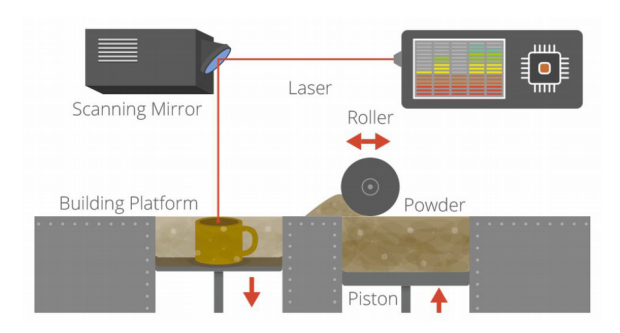

Ilustración 2. Técnica de sintetizado selectivo por láser (SLS). Fuente LÓPEZ CONDE. José Enrique. Nota de futuro 2/2016. Impresoras 3D. Centro de análisis y prospectiva. Gabinete técnico de la Guardia Civil. Marzo 2016.

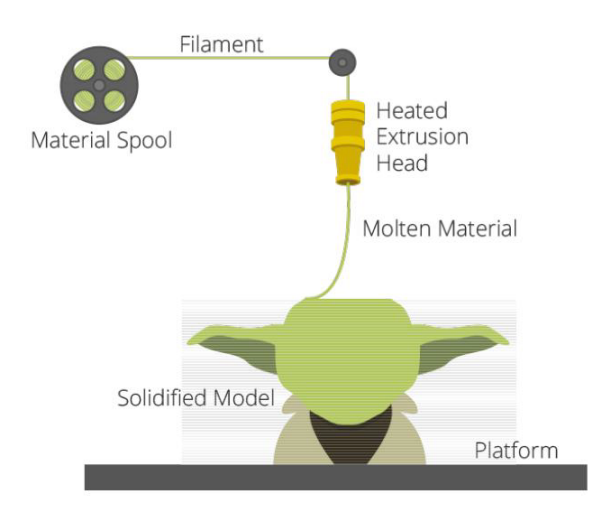

Ilustración 3. Técnica de modelado por deposición fundida (FDM). Fuente LÓPEZ CONDE. José Enrique. Nota de futuro 2/2016. Impresoras 3D. Centro de análisis y prospectiva. Gabinete técnico de la Guardia Civil. Marzo 2016.

Pero, ¿con qué objetivo nace esta tecnología? La primera función surge de la necesidad de reducir costes para crear prototipos. La impresión 3D permite realizarlos flexibles y rápidos, pudiendo así testearlos, realizar cambios en sus características y mejorando la producción. Pero en sus inicios no fue tan eficiente, ya que el uso de plásticos y la calidad de los bienes impresos encarecía los costes, por ello sólo las grandes empresas se lanzaban a esta técnica.

Gracias a la incorporación de nuevos materiales al proceso como polímeros resistentes al calor o algunas aleaciones metálicas, se comenzó a fabricar moldes para, posteriormente, fabricar el producto final. Esto permitió reducir costes debido al tiempo de ejecución. Las técnicas tradicionales desperdiciaban el resto del molde en bloque y la impresión 3D sólo imprime el material necesario.

Esto otorgaba a la empresa una diferenciación en procesos de elaboración de producto, que evolucionó en una siguiente fase de fabricación de productos directamente, destacando las siguientes ventajas:

- Aumento de la calidad
- Aumento en la velocidad de impresión
- Aumento de precisión
- Aumento de materiales de impresión

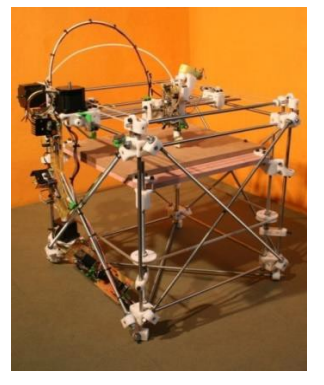

Ilustración 4. Impresora 3D Darwin. Fuente: www.reprap.org

Esta elaboración directa recibe el nombre de *fabricación digital directa* (DDM), debido a su versatilidad, la reducción de costes, adaptación al mercado, la eficacia en los procesos de producción y la personalización. Ésta última fue la clave para continuar la evolución hasta la actualidad, porque nace el concepto de autoreplicarse, con Adrian Bowyer en 2004 con el proyecto *RepRap* en la universidad de Bath. El objetivo era otorgar a la impresora la capacidad de obtener réplicas de ella misma para crear otras impresoras, dándose a conocer en 2008 con la primera impresora capaz de autoreplicarse, llamada *Darwin*.

De este concepto nace la filosofía *"Do it yourself"* (hazlo tú mismo), y cualquier persona puede acceder a este proyecto,

ya que es de uso libre y gratuito. Para dar a conocer estos proyectos, surge la fundación *RepRap*, realizando talleres para el montaje de *Darwin (ilustración 4)*. Uno de los directivos de esta fundación es Zach Smit, fundador de la empresa MakerBot.

La comunidad *maker*, unida por ese sentimiento de colaboración, empezó a investigar en estas impresas para mejorarlas y adaptarlas a sus necesidades, naciendo así nuevas impresoras modificadas con nuevas prestaciones y atributos. Actualmente, continúa desarrollándose, adaptando la tecnología a las necesidades, de ahí la colaboración directa con la comunidad *maker* en este proyecto adaptado al patrimonio.

#### 3. APLICACIONES

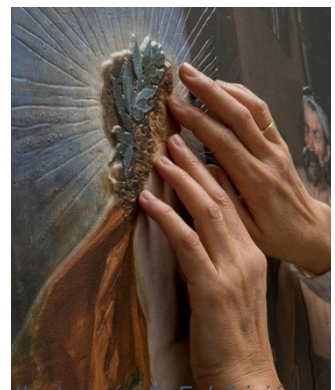

Ilustración 5. Exhibición para invidentes. Museo del Prado, octubre 2015 Fuente www.museodelprado.es.

Existen varios ejemplos en el ámbito del patrimonio que han utilizado como herramienta la tecnología 3D para acercarlo al espectador, con la puesta en valor y preservación de diferentes obras y objetos reconocidos por la comunidad.

Entre ellos cabe destacar los últimos casos españoles que han causado mayor repercusión mediática, como la exhibición para invidentes en el Museo del Prado en octubre de 2015, que consistía en imprimir en 3D algunas de las obras expuestas en el museo, con un efecto de relieve para que el espectador invidente pudiera apreciar su grandeza *(ilustración 5).*

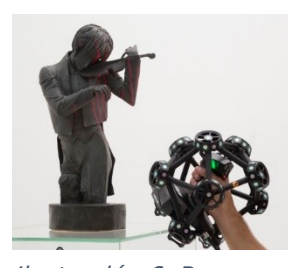

Ilustración 6. Proceso de escaneado 3D con un láser escáner manual. Fuente www.blog.museunacio nal.cat

También existe una campaña por la preservación de la escultura de Gargallo, llamada "El violinista" *(ilustración 6)*, única escultura que el artista realizó en madera y plomo, por la que se ha solicitado apoyo para realizar los procesos de restauración. La obra presenta un grave problema de corrosión, además de una deformación fruto de un fuerte golpe, iniciada en el mes de abril de 2016, la campaña ha recaudado los 46.000 euros necesarios para afrontar su restauración.

255 personas en total se han convertido en mecenas de la escultura, siendo un 80% de ellos miembros de la *Fundació Amics del Museu Nacional* además de gente anónima que ha

depositado su contribución en una urna instalada en el vestíbulo del MNAC. Todo ello implica un interés hacia la preservación de esta obra que gracias a las nuevas tecnologías existe una vía de actuación.

Otro caso bastante polémico que ha causado una gran repercusión está relacionado con los atentados en Siria y la destrucción del patrimonio. Ante esta situación, se ha construido una réplica por el Instituto de Arqueología Digital, con sede en la ciudad inglesa de Oxford, a partir de tecnología tridimensional (fotografías e impresión 3D) y con piedras egipcias para alertar sobre el valor histórico de este patrimonio. El objetivo es que esta réplica de la vuelta al mundo, realizando una ruta por diferentes ciudades con el fin de solidarizarse con la causa *(ilustraciones 7 y 8).*

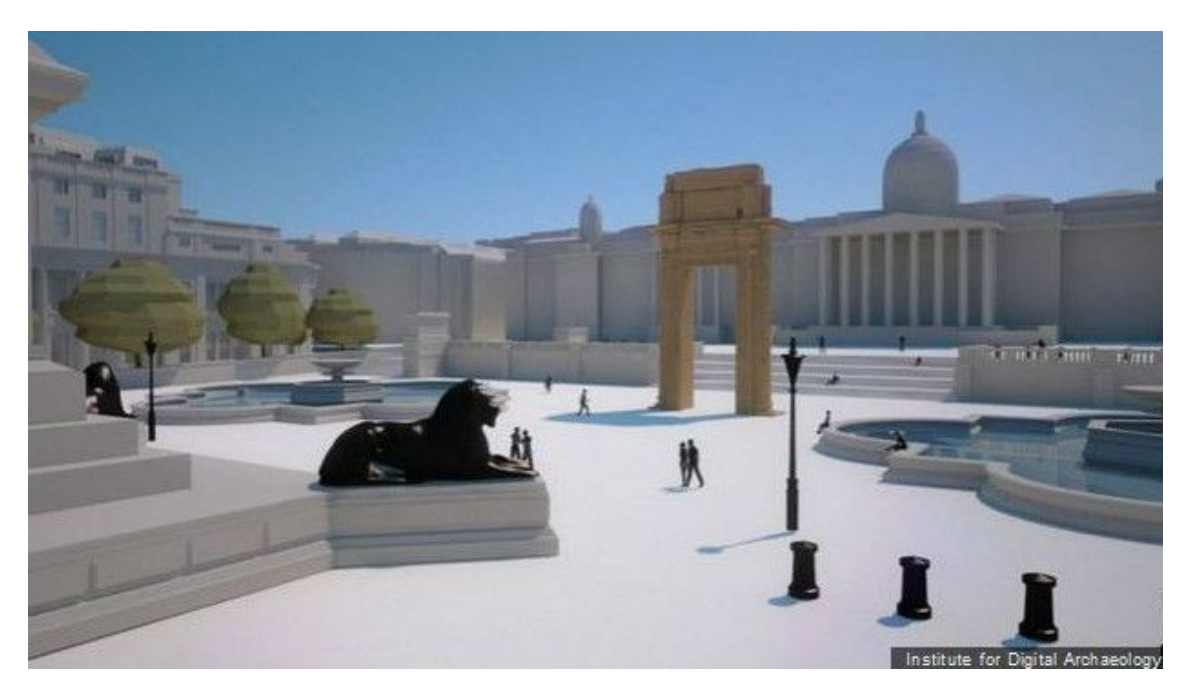

Ilustración 7. Renderizado 3D del arco de triunfo de Palmira (Siria) exhibido en Londres. Fuente Institute for Digital Archaelogy.

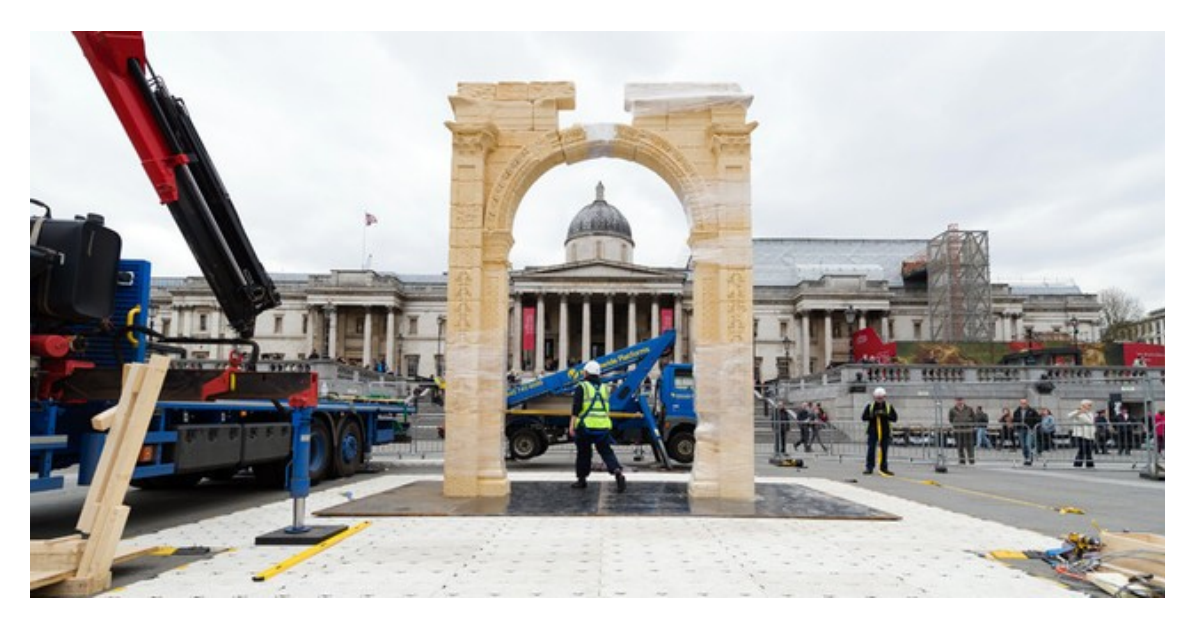

Ilustración 8. Montaje de la réplica del arco del triunfo de Siria en la plaza de Trafalgar, Londres. Fuente www.imprimalia3d.com

Gracias a las posibilidades que ofrece el modelado 3D, en Rusia se ha creado el primer museo virtual, en el cual se pueden contemplar las piezas arqueológicas online. Además ofrecen información complementaria para el usuario *(ilustración 9).*

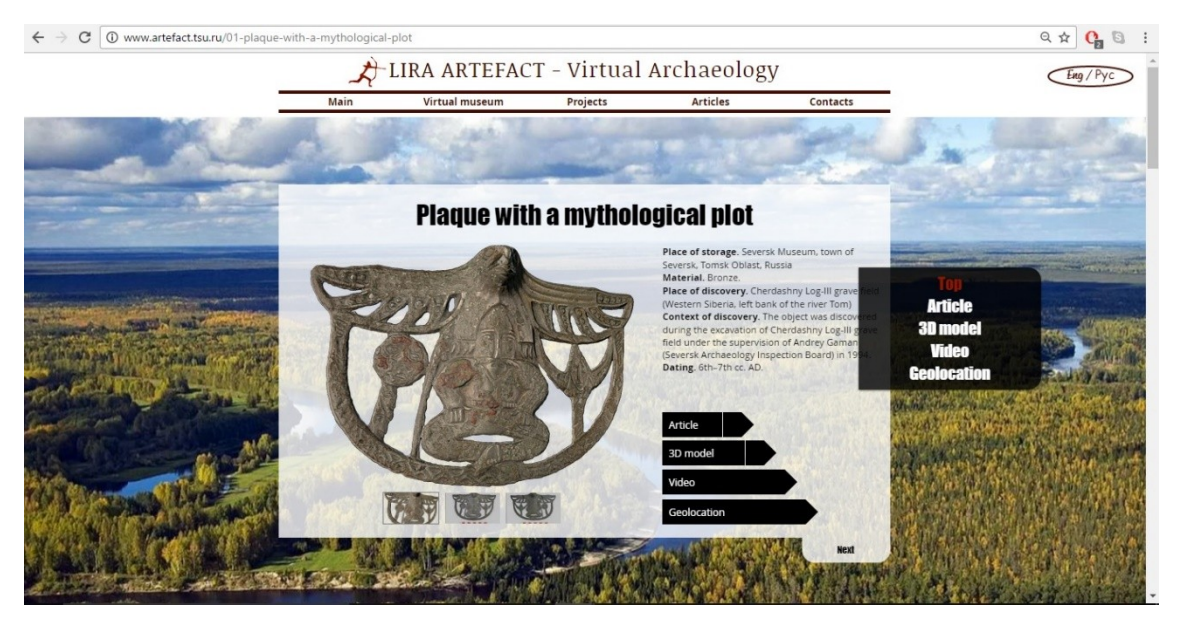

Ilustración 9. Museo virtual, Rusia. Fuente [www.artefact.tsu.ru](http://www.artefact.tsu.ru/)

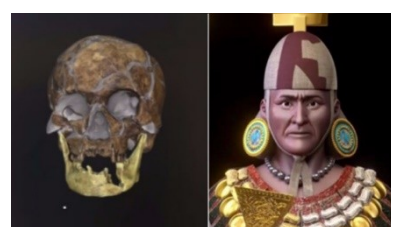

del rostro del Señor de Sipán, Perú.

Teniendo como referencia el cráneo extraído de un yacimiento arqueológico, gracias a las calidades que ofrece el escaneado y modelado 3D, se ha podido reconstruir en Lima el verdadero rostro del señor de Sipán *(ilustración 10)* a finales de septiembre de 2016. Esta iniciativa permite acercar al espectador el valor Ilustración 10. Reconstrucción que simboliza para la comunidad y la cultura peruana.

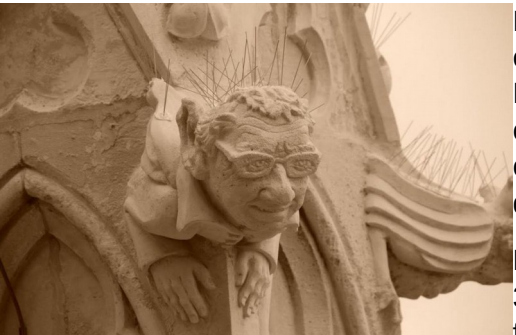

Ilustración 11. Reconstrucción 3D de contribuyente. Iglesia de Nuestra señora de Laeken, Bruselas. Fuente: www.imprimalia3d.com

Por último, un curioso caso que ha transcurrido en la iglesia de Nuestra señora de Laeken, Bruselas, que ha cuestionado las bases en los criterios de intervención del patrimonio, concretamente la alteración de la "originalidad" del monumento.

En este caso se ha empleado la reconstrucción 3D para representar aquellas gárgolas de la fachada de la iglesia. Pero existían zonas en

las cuales se había perdido información del rostro de esas gárgolas, por lo que se han reconstruido los rostros de aquellas personas implicadas en el proyecto de

restauración. Según afirma la directora del proyecto:

*"(…) el problema es que no sabíamos el aspecto original de una serie de esas gárgolas. Por eso hemos decidido reemplazarlas con las caras de los que contribuyeron a la obra de restauración. Por tanto hay seis gárgolas que tienen la cara de personas que realmente existen"*. Diciembre 2016.

Este tipo de acciones implica reflexionar sobre los criterios de intervención, ya que se está alterando el estado original de ese monumento. Se está añadiendo información que nunca había existido en ese lugar. Independientemente del uso de nuevas tecnologías para resolver la problemática que pueda suponer, se han dejado influenciar por las tendencias actuales situándolas por encima de la visión original del monumento.

De este modo se desea destacar la importancia del criterio de intervención que se ha seguido en la presente investigación, buscando la mínima intervención sobre el objeto patrimonial a través del empleo de técnicas no invasivas, así como evitar la modificación o añadido si no se disponen de pruebas fehacientes.

#### 4. PROCESO

Los anteriores casos han seguido, en todos ellos, un proceso concreto hasta llegar a la virtualización 3D o impresión 3D reflejado en el siguiente esquema:

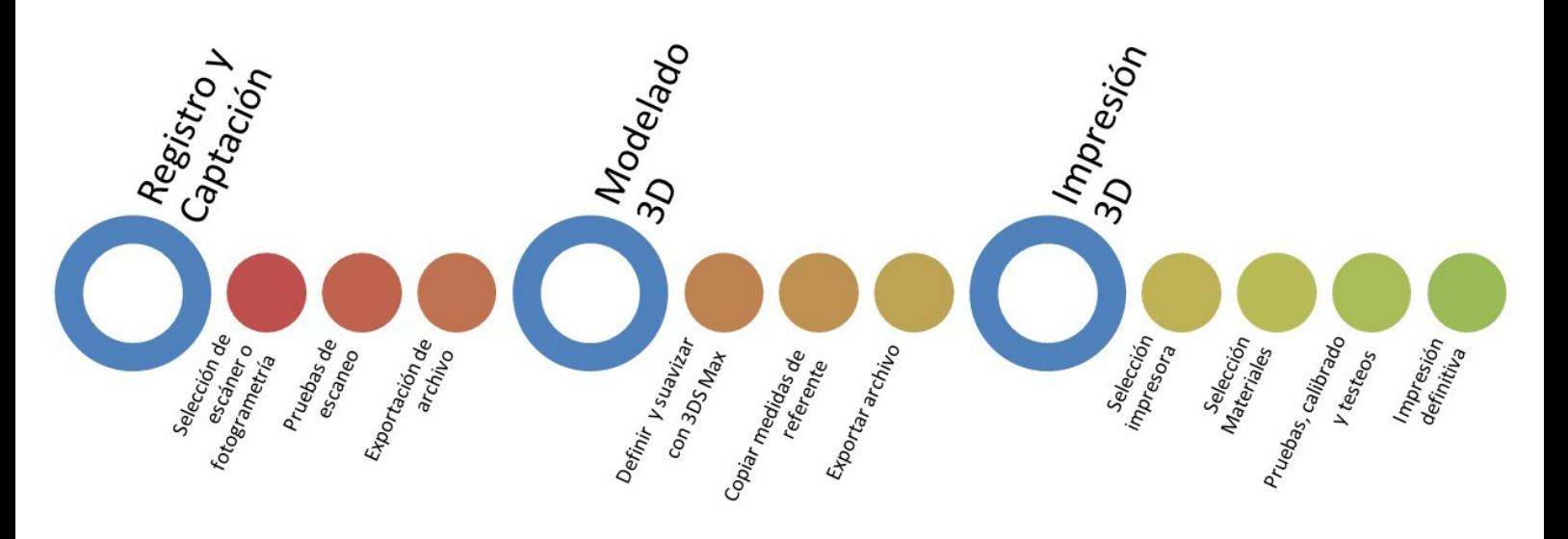

*Ilustración 12. Esquema proceso de impresión 3D.* Elaboración propia.

De este modo, el proceso que el usuario debe realizar siguiendo un orden lógico, se reduce en tres grandes bloques:

- Captación
- **Modelado**
- **Impresión**

Es necesario seguir este orden, dándole importancia a los dos primeros bloques para alcanzar un óptimo resultado. Si el software de impresión no reconoce el formato o detecta errores en el objeto, la impresión final se verá comprometida.

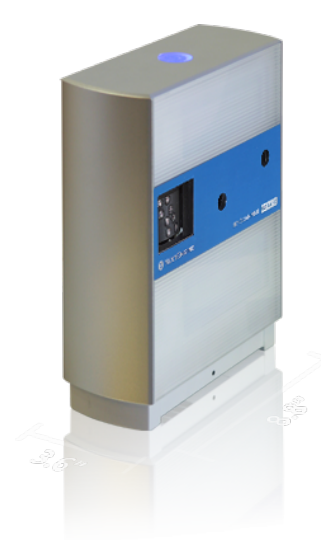

Ilustración 13. Escáner láser 3D Next Engine®. Fuente: www.nextengine.com

Por ello, la **captación o registro** del objeto se debe realizar a través de un escáner láser 3D *(ilustración 13)* o empleando la fotogrametría, dependiendo del objeto en cuestión. En ambos casos, se debe registrar cada vista superponiendo los bordes de cada una, evitando espacios vacíos.

Una vez registrado el modelo, dependiendo del sistema de captación, existe un software específico asociado a cada herramienta, encargado de reconocer toda la información y crear un objeto en tres dimensiones.

Ese **modelo** se importará a un software de *vectorizado* 3D, para eliminar vértices irregulares *(ilustración 14)* y, finalmente, uniéndolo como un solo objeto *\*.stl* sin capas de texturas.

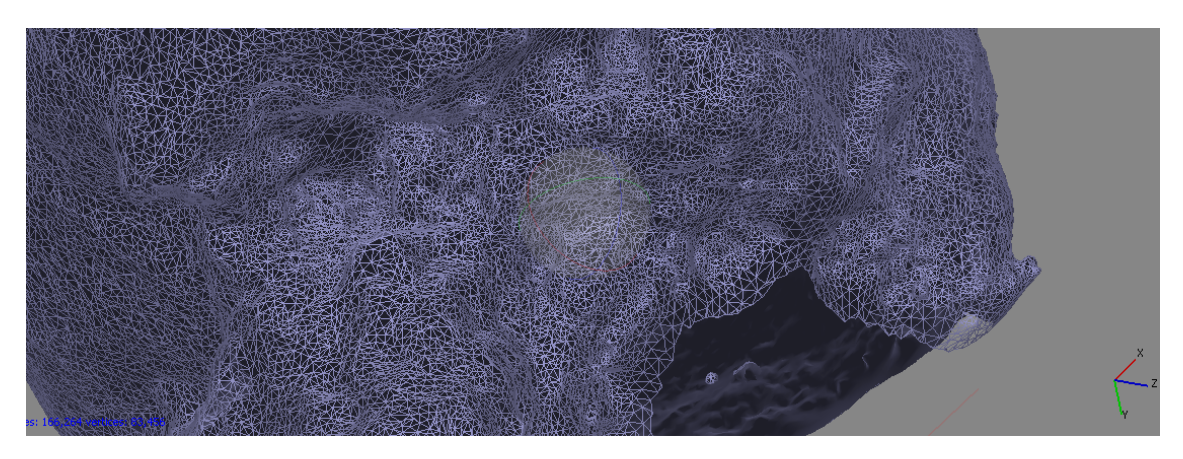

Ilustración 14. Detalle de triangulación en 3ds Max 2016®. Elaboración propia.

Un paso importante es el software de pre-impresión (que puede variar en función del modelo de impresora 3D), en la actual investigación se ha empleado el software *Cura*®, de carácter estándar abierto a la mayoría de impresoras 3D.

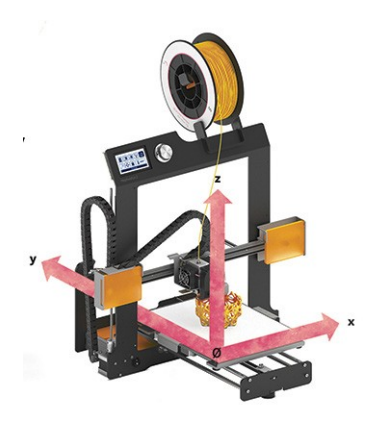

Ilustración 15. Ejes cartesianos de impresora 3D. Fuente www.diwo.bq.com

Es entonces cuando se importa el anterior archivo *\*.stl* y se personalizan los parámetros, dependiendo de la calidad de **impresión** que se desee. Este nuevo archivo se copia a la memoria SD de la impresora 3D *(ilustración 15***)**, ésta lo reconoce y comienza a expulsar el filamento por el extrusor moviéndose en ejes cartesianos, completando capas por adición de material hasta completar el objeto (*estereolitografía*).

El tiempo de impresión está relacionado directamente con la calidad de impresión: a mayor calidad, mayor tiempo de impresión (30 minutos en los casos de calidad baja y pequeños tamaños; y 14 horas para altas calidades y tamaños grandes). Si el objeto contiene curvas muy pronunciadas o zonas más frágiles, el software creará una

estructura provisional a base de filamento para sujetarla. Una vez impresa la figura, se retira el excedente de material hasta conseguir el acabado estético deseado.

Existe una variedad de filamentos de impresión, siempre a base de *poliácido láctico* (PLA) o *acrilonitrilo butadieno estireno* (ABS) para este tipo de impresoras de estereolitografía.

Según la comunidad *maker*, concretamente *ultra-lab*:

*"El ABS es un plástico muy común y muy resistente ideal para la impresión de piezas mecánicas. Se puede lijar con una lija de madera y pulir aplicando ligeramente un trapo con acetona. Se puede también taladrar o pintar. De una manera general, el ABS reacciona correctamente a los tratamientos de post-producción. Sin embargo, es un plástico sensible a los cambios de temperatura y el tiempo de aprendizaje para alcanzar impresiones perfectas puede ser un poco más largo. La temperatura del extrusor debe de ser de unos 230 grados y la de la plataforma donde se deposita el plástico fundido, alrededor de 120 grados.*

*El PLA es un plástico biodegradable ideal para las piezas huecas con paredes finas. Sin embargo, el PLA es más frágil que el ABS. Es también más difícil de post-producir ya que no se puede taladrar. Pero es un plástico más estable y más fácil de imprimir. Por último, la plataforma debe de ser fría por lo que el proceso de impresión es más rápido."*

Un proceso intermedio entre el modelado y la impresión 3D podría ser el entorno virtual o la realidad aumentada. Este sistema se empieza a utilizar en el ámbito museístico, aumentando el interés por el patrimonio, dándolo a conocer a través de una nueva perspectiva.

El usuario solo necesita su Smartphone para poder visualizar en 360º el interior de un monumento y una sencilla app gratuita (dependiendo del distribuidor) para recrear entornos virtuales combinados con la realidad instantáneamente.

## 5. INVESTIGACIÓN

Siguiendo el anterior proceso, se ha desarrollado una línea de investigación en la Universitat Politècnica de València desde el 2013 que comenzó con el Trabajo Final de Grado con la publicación "Problemática del escaneado 3D aplicado a un objeto patrimonial industrial", continuando con el Trabajo Final de Máster "Impresión 3D: La piel del objeto patrimonial industrial" y actualmente el Doctorado, analizando exhaustivamente los materiales y filamentos de base polimérica, determinando cómo afecta al objeto intervenido, su composición y degradación, sin apartarse del objeto de estudio, incorporando una nueva metodología de registro y documentación.

El objeto de estudio para estos casos fue un fonógrafo de finales de 1800 que pertenece a la colección del Museo Vicente Miralles de la Universitat Politècnica de València. Este instrumento inventado por Thomas Alva Edison presentaba diferentes faltantes que impedía su correcta lectura. Por ello se decidió intervenir sobre él a través del sistema 3D para reconstruirlo volumétricamente.

De esto modo, el objetivo principal era recomponer el objeto para entenderlo en conjunto a nivel estético y didáctico-expositivo, pero también a nivel funcional, para que volviera a emitir sonidos.

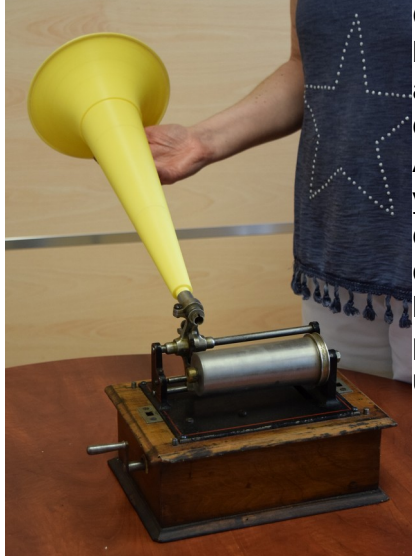

Gracias a que el museo contaba con otro fonógrafo en buen estado, se tomó como referente, permitiendo analizar, registrar y escanear aquellas piezas faltantes en el fonógrafo objeto de estudio en una primera fase. A continuación se modeló en 3D suavizando contornos y texturas, para, posteriormente imprimirlo en 3D. Se experimentó con diferentes impresoras (de eje cartesiano y delta), determinando que Hephestos 2 de la marca Bq *(ilustración 17)* era la idónea en este caso para obtener un resultado óptimo gracias a su usabilidad. Se realizaron hasta diez pruebas de impresión, atendiendo al tipo de material y las posibilidades que ofrece el software Cura® para configurar ciertos parámetros.

Finalmente, se insertaron las piezas impresas en el fonógrafo, para analizar la acústica

Ilustración 16. Fonógrafo con pieza impresa en 3D (bocina). Elaboración propia.

y comparar el sonido con el original (*Illustración 16*) a través de una transformada de Fourier *(gráfica 1 y 2)* determinando que la prueba impresa en PLA con aditivos de cobre se asemejaba en

#### mayor medida al sonido original*.*

Tabla 1. Transformada de Fourier sonido original

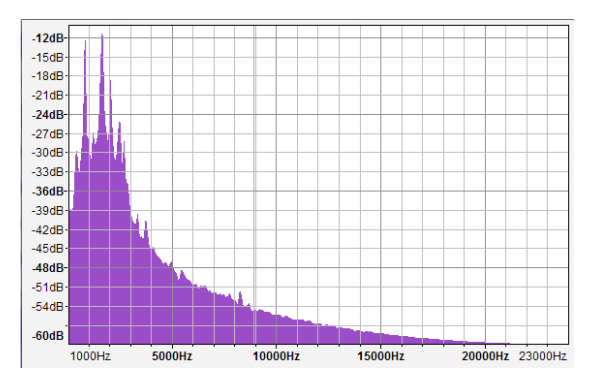

Tabla 2. Transformada de Fourier bocina impresa en PLA con aditivos de cobre

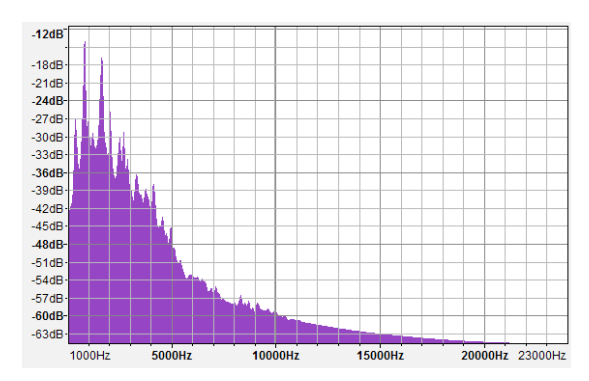

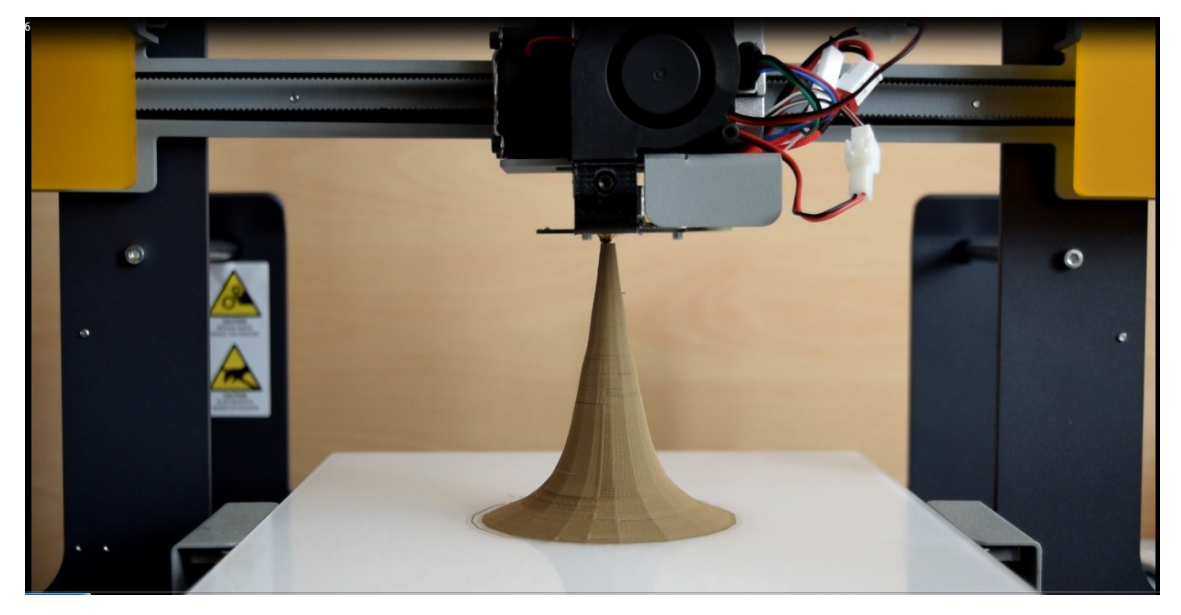

Ilustración 17. Proceso de impresión 3D en Hephestos 2. Elaboración propia®.

#### 5.1. Otros casos de estudio

Gracias a las posibilidades que ofrece la tecnología 3D, se ha podido registrar un cráneo, extraído directamente de un yacimiento en una población cercana a Valencia, permitiendo realizar un diagnóstico o valoración sobre el estado del resto óseo, replanteando la propuesta de intervención.

En este registro se perciben las fisuras de las diferentes zonas, así como la profundidad en aquellas más acentuadas *(ilustración 18).* Por tanto, se prestará más atención en estas zonas señaladas. Además, este registro sirvió para archivar el estado y compararlo con el resultado final de cada una de las vistas. Un registro exhaustivo del primer acercamiento al objeto.

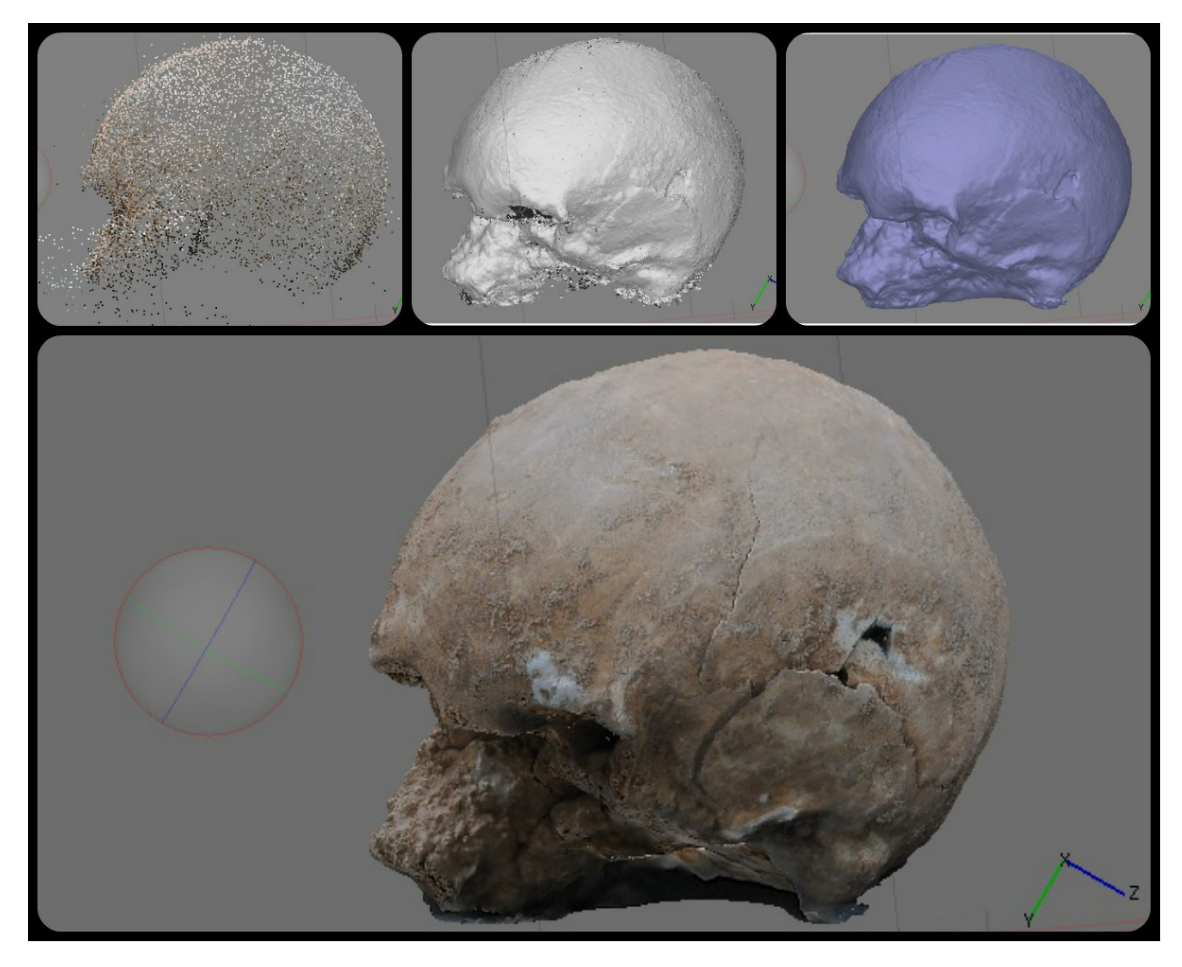

Ilustración 18. Proceso de registro a través de fotogrametría de un cráneo extraído de un yacimiento para valorar el estado. Elaboración propia.

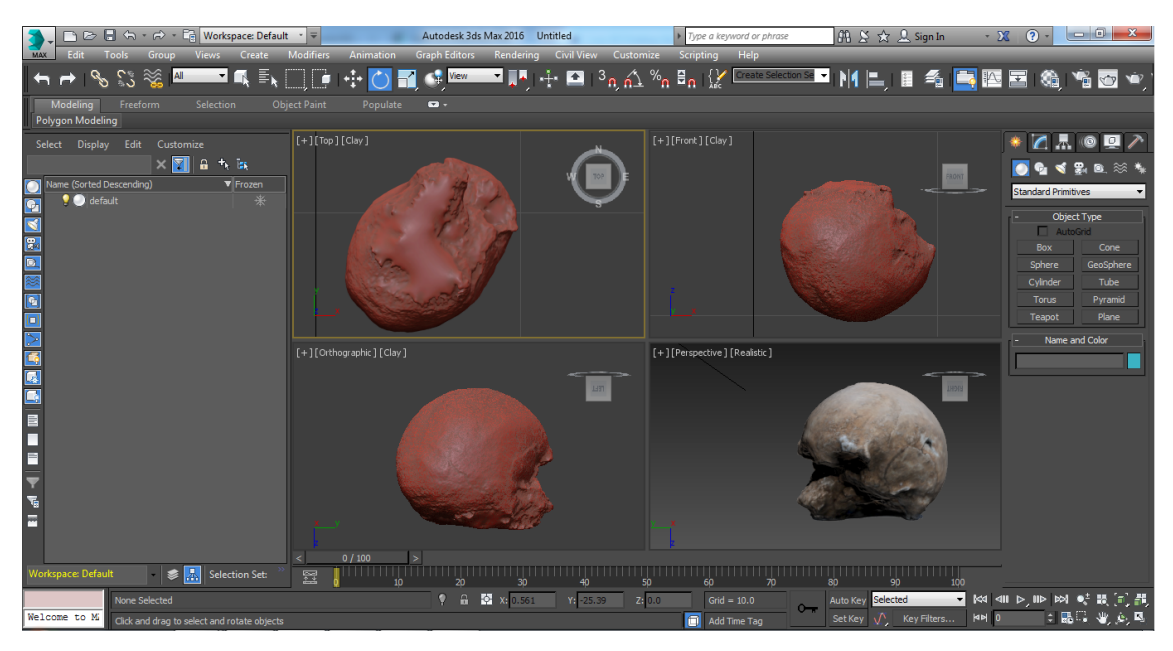

Ilustración 19. Modelado 3D en software 3ds Max 2016® de un cráneo extraído de un yacimiento. Elaboración propia.

Posteriormente se deseaba imprimirlo en 3D para obtener una réplica del estado inicial, por tanto se procesó con un software de edición (*Illustración 19*), siguiendo el proceso anteriormente descrito. A continuación se exportó al software de pre-impresión, personalizando los parámetros *(ilustración 20)*.

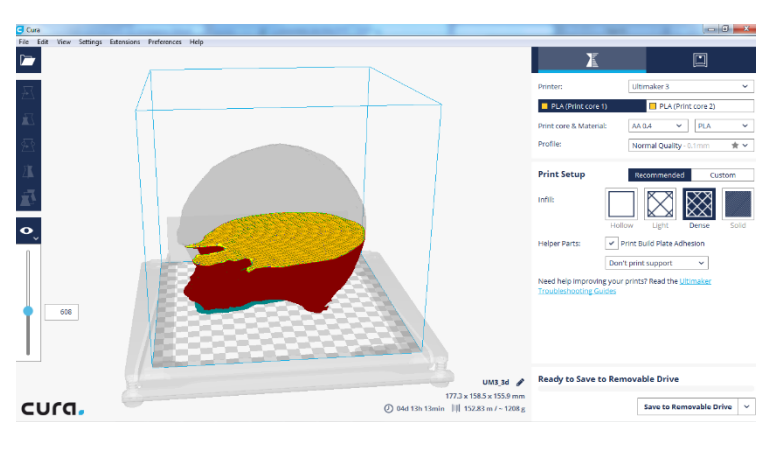

Ilustración 20. Configuración de parámetros en software de pre-impresión Cura®. Elaboración propia.

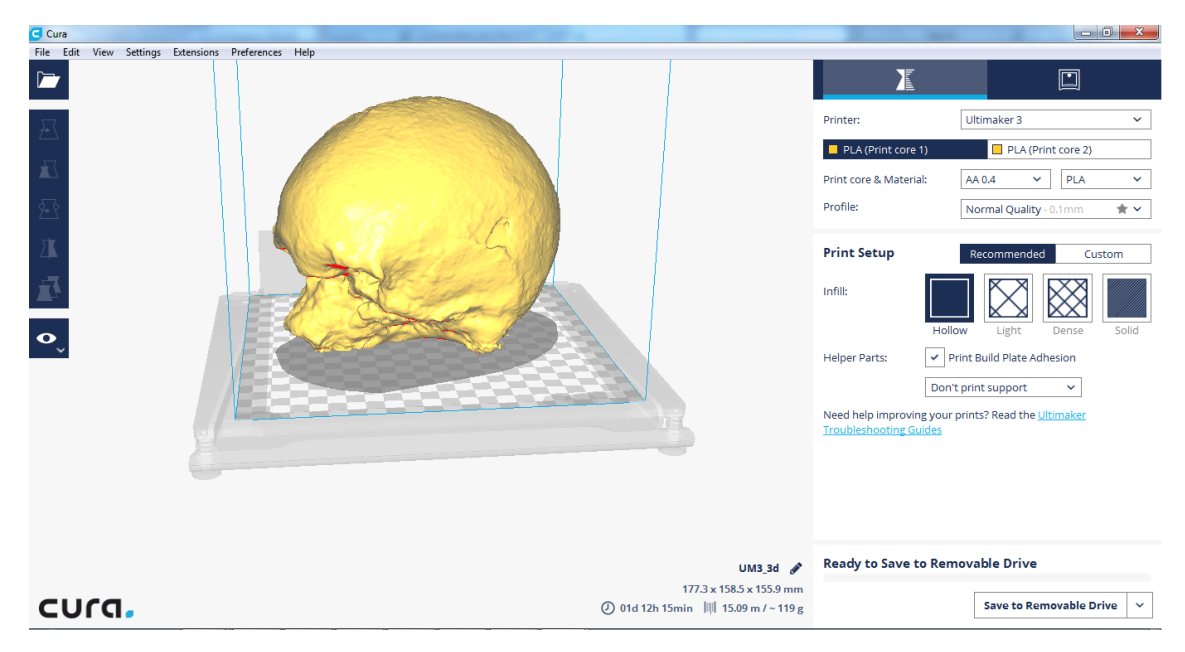

Ilustración 21. Grosor de paredes y calidad de impresión en software Cura®

Por último, se desea señalar un caso particular debido al carácter efímero del arte urbano, la digitalización de graffitis **(ilustración 21)** y pinturas murales para:

- Obtener y conservar un registro documental de la obra (la prueba de su existencia en el caso de que ésta sea destruida).
- Apoyarse en la elaboración de un diagnóstico del estado de la obra que ayude a realizar una propuesta de intervención
- Realizar visitas virtuales para una puesta en valor de la obra.
- Imprimir en 3D el graffiti y el muro en el que está ejecutado (reconstrucción arquitectónica).

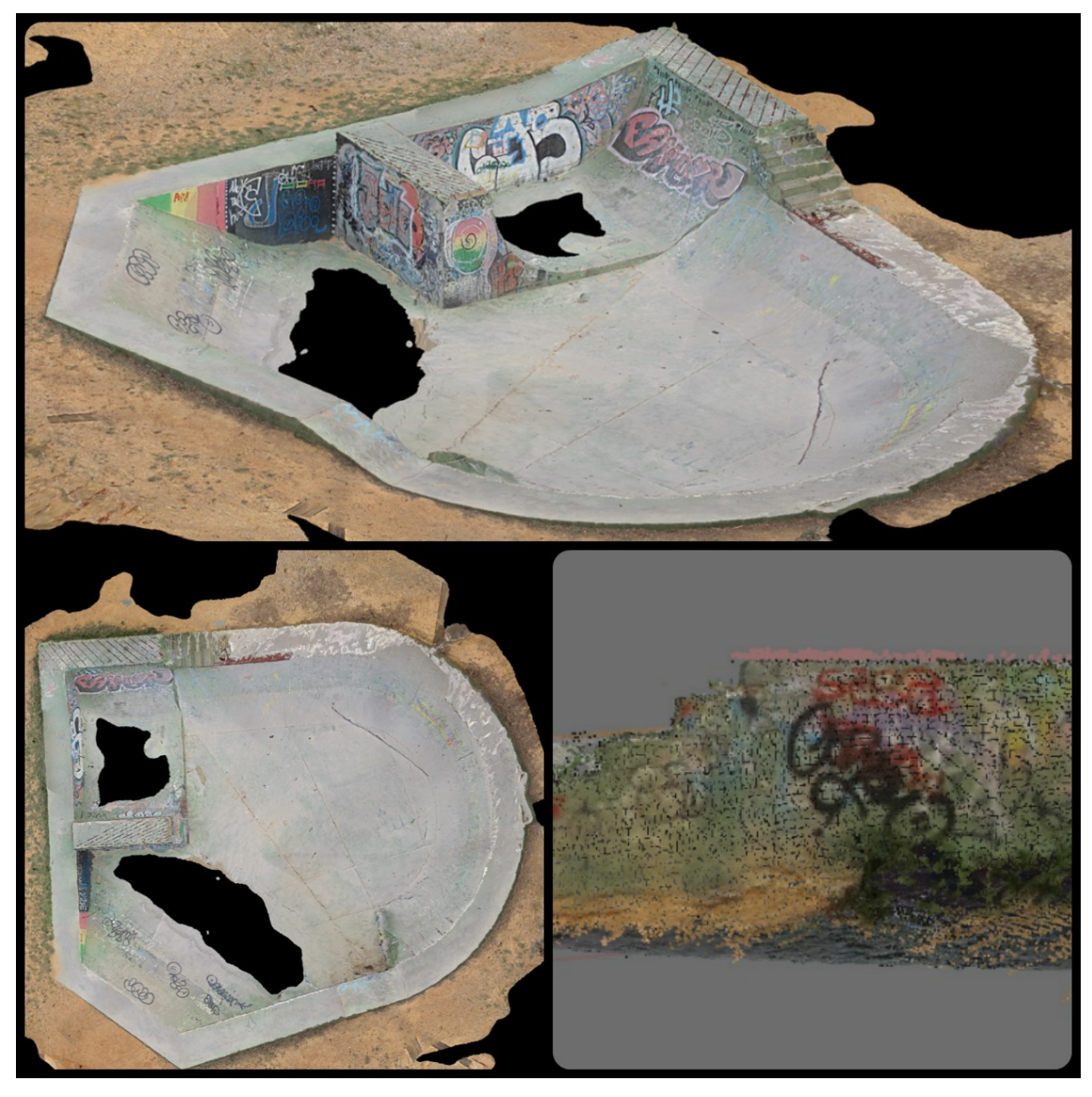

Ilustración 22. Registro en fotogrametría de pista skate con graffiti ubicado en Buñol, Valencia. Elaboración propia.

## 6. REFLEXIÓN

Por todo ello, la tecnología 3D permite:

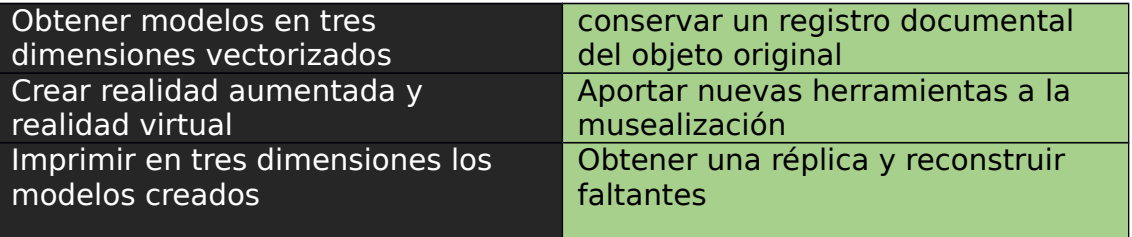

A pesar de que las prestaciones de autocalibrado y usabilidad facilitan la tarea al restaurador, es necesaria una edición posterior al escaneo. Además de conocer

aspectos técnicos y funcionales de las impresoras 3D para obtener una correcta impresión, por ejemplo: *El material más complejo es el ABS por la deformación que genera, por ello se debe adherir laca o acetona a la base con la primera capa de impresión.*

Se deben realizar numerosas pruebas de ensayo para conseguir el resultado definitivo deseado. Atendiendo al elevado tiempo de ejecución si se pretende imprimir en alta calidad y los costes de material, electricidad y puesta a punto de la impresora, se debe valorar el empleo de esta técnica dependiendo del objetivo o finalidad. En la actualidad están apareciendo impresoras 3D "low cost", pero aún resultan costosas de adquirir a nivel doméstico o uso personal si se desea un mínimo de buena resolución en el acabado de las piezas así como el área de impresión.

Por último, destacar que es necesario tener conocimiento previo en el manejo de herramientas de diseño y *vectorizado*, así como en el tratamiento escultórico para el acabado estético y desarrollar el proceso completo de impresión 3D, controlando los parámetros que ofrece y conseguir así un resultado óptimo –similar a la técnica de reconstrucción volumétrica empleada habitualmente- que se integre al patrimonio.

En resumen, la tecnología está avanzando a pasos agigantados, pero todavía necesita evolucionar a un nivel de usuario, más intuitivo, o, por el contrario, el usuario debe aferrarse a ese sistema, abrir la mente hacia lo abstracto y conocerlo en profundidad., por tanto el profesional de la restauración debe adaptarse a estos sistemas novedosos adquiriendo las destrezas necesarias para obtener el objetivo marcado a priori.

No obstante, la actual investigación está consiguiendo resultados satisfactorios que permiten continuar analizando aspectos técnicos del mundo 3D e incorporarlo a la restauración para ayudar a conservar el patrimonio.

## 7. BIBLIOGRAFÍA

BRENNI, Paolo. "19th century french scientific instrument makers: the Brunners and Paul Gautier". Bulletin of the Scientific Instrument Society, n.º 49, p. 38.1996

HALLAM, John. "Conservation and storage: technology. Manual of Curatorship: a guide to museum practice". London: Butterworths, pp. 323- 332. 1986. ISBN 9780750603515

HERNÁNDEZ MANRIQUE, Álvaro. "Evolución de la impresión 3D doméstica: el caso español". Trabajo de Fin de Grado, tutelado por Javier Rodríguez Pinto. Facultad de Ciencias Económicas y Empresariales. Valladolid, 20 de Julio de 2016

LÓPEZ CONDE. José Enrique. "Nota de futuro 2/2016. Impresoras 3D. Centro de análisis y prospectiva". Gabinete técnico de la Guardia Civil. Marzo 2016.

MARÍN PIÑERO, Beatriz. "Problemática del escaneado 3d aplicado a un objeto patrimonial industrial". Tutelado por Jose A. Madrid García y Carmen Bachiller Martín. Trabajo final de grado. Universitat Politècnica de València. 2014

MARÍN PIÑERO, Beatriz. "Impresión 3d: la piel del objeto patrimonial industrial". Tutelado por Jose A. Madrid García y Carmen Bachiller Martín. Trabajo final de grado. Universitat Politècnica de València. 2016

MUÑOZ VIÑAS, Salvador. "Contemporary Theory of Conservation". 2005. Elsevier Butterworth-Heinemann. ISBN 9780750662246

RIEGL, Alöis. "El culto moderno a los monumentos: caracteres y origen". 2a ed. Madrid : Visor, 1999. La Balsa de la Medusa ; 7. ISBN 9788477740018

## 8. ENLACES WEB

Asociación Valenciana sin ánimo de lucro Joventut Cultural Maker: [www.joventutmaker.es](http://www.joventutmaker.es/) , última consulta 27/03/2017

Bq, con consejos maker: [www.diwo.bq.com,](http://www.diwo.bq.com/) última consulta 27/03/2017

Comunidad maker: [www.imprimalia3d.com,](http://www.imprimalia3d.com/) última consulta 27/03/2017

Organización maker: [www.reprap.org,](http://www.reprap.org/) última consulta 27/03/2017

Museo Nacional de Arte de Cataluña: [www.blog.museunacional.cat,](http://www.blog.museunacional.cat/) última consulta 27/03/2017

Museo del Prado, Madrid: [www.museodelprado.es,](http://www.museodelprado.es/) última consulta 27/03/2017

Museo de las Telecomunicaciones Vicente Miralles: <http://museotelecomvlc.etsit.upv.es/>, última consulta 27/03/2017

Museo virtual Artefact, Rusia: www.artefact.tsu.ru, última consulta 27/03/2017